### **Control de LAN inalámbrica para acondicionador de aire**

### N.º DE PIEZA 9382562007-02

# MANUAL DE AJUSTE

**Con instrucciones de instalación (Únicamente para personal de servicio autorizado.)**

Antes de utilizar el producto, lea estas instrucciones detenidamente y conserve este manual para consultarlo en el futuro.

#### Elementos a comprobar

\* Prepare los siguientes elementos antes de utilizar este producto.

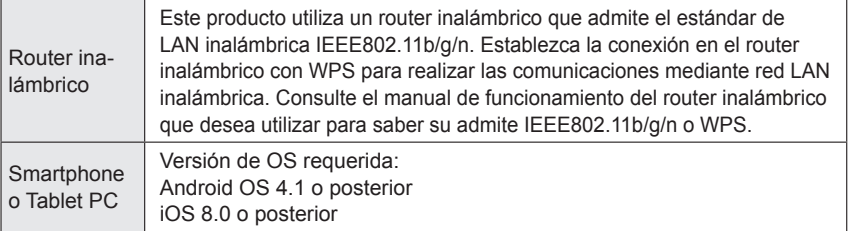

Android y Google Play son marcas comerciales registradas de Google Inc. App Store es una marca de servicio de Apple Inc., registrada en los EE. UU. y en otros países.

IOS es una marca comercial o marca comercial registrada de Cisco en los EE. UU. y en otros países, y se utiliza bajo licencia.

Si desea información sobre el control de LAN inalámbrica (WLAN) y leer el texto completo de la declaración de conformidad de la UE siguiente, consulte el sitio web que le indicamos a continuación.

http://www.fujitsu-general.com/global/support/

DECLARACIÓN DE CONFORMIDAD DE LA UE SIMPLIFICADA La declaración de conformidad de la UE simplificada referida en el Artículo 10(9) se aportará de la manera siguiente: Por la presente, FUJITSU GENERAL LIMITED declara que el equipo de radio tipo UTY-TFNXZ1 (AP-WB2E) está en conformidad con la Directiva 2014/53/EU.

### **Contenido**

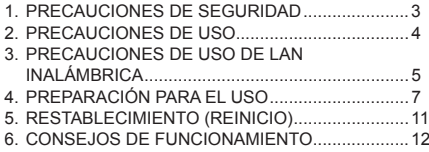

### **Nombre de las piezas Accesorios**

Indicador de LAN inalámbrica y botón en el adaptador WLAN

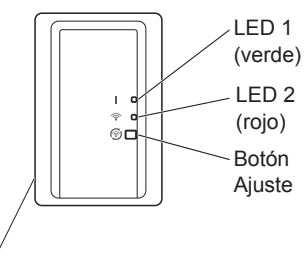

Etiqueta de LAN inalámbrica

MAC: \*\*\*\*\*\*\*\*\*\*\*\*  $SSID: AC=IITY+*************$ PIN: \*\*\*\*\*\*\*\*

El código PIN no está disponible para algunos modelos. Consulte la etiqueta del LAN inalámbrico.

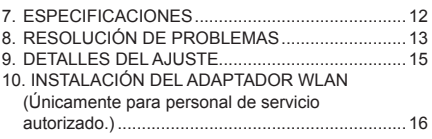

Se incluyen los siguientes accesorios de instalación.

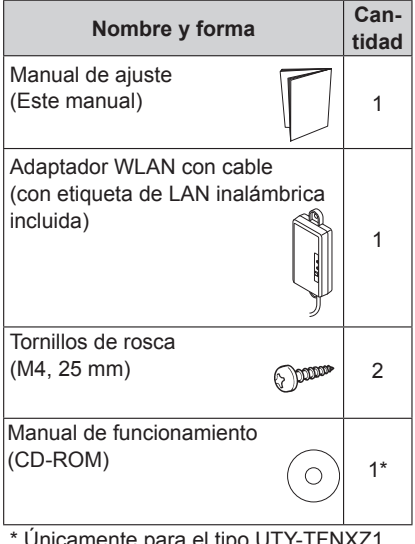

imente para el tip (AP-WB2E).

### **NOTAS**

- La etiqueta de LAN inalámbrica que se incluye con el adaptador WLAN es necesaria para la configuración de la red LAN inalámbrica.
- Asegúrese de conservar la etiqueta de LAN inalámbrica anotando los detalles o pegando la etiqueta en la lista "9. DETALLES DEL AJUSTE".
- La forma de la pantalla LED y el botón Setting (ajuste) puede diferir de la ilustración anterior, dependiendo del producto.

## **1. PRECAUCIONES DE SEGURIDAD**

- Para evitar daños personales o a la propiedad, lea atentamente esta sección antes de utilizar el producto y asegúrese de cumplir las precauciones de seguridad que se indican a continuación.
- El funcionamiento incorrecto debido al incumplimiento de las presentes instrucciones puede ocasionar daños o lesiones, la gravedad de los cuales se clasifica como sigue:

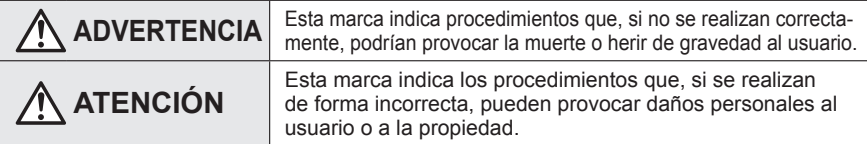

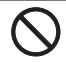

Esta marca indica una acción que está PROHIBIDA.

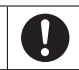

Esta marca indica una acción que es OBLIGATORIA.

# **ADVERTENCIA**

- Este producto contiene piezas que no pueden ser reparadas por el usuario. Consulte siempre al personal de mantenimiento autorizado para la reparación, instalación y reubicación de este producto. Una instalación o un manejo inadecuados pueden provocar una fuga, una descarga eléctrica o un incendio.
	- Si nota señales de un funcionamiento incorrecto, como un olor a quemado, detenga inmediatamente el funcionamiento del acondicionador de aire y desconecte el circuito eléctrico o el enchufe para interrumpir la alimentación. A continuación, consulte con un técnico de mantenimiento autorizado.
- 
- No repare, desmonte ni remodele este producto.
- Evite que este producto se moje o se use en lugares con mucha humedad.
- No utilice el acondicionador de aire con las manos mojadas.
- No instale este producto en lugares donde esté prohibido el uso de equipos inalámbricos (por ejemplo, hospitales).
- No utilice este producto cerca de personas que lleven un marcapasos o dispositivos similares.
- No utilice este producto cerca de un equipo de control automático (por ejemplo, alarmas de incendios y puertas automáticas).

# **ATENCIÓN**

- Desconecte la alimentación cuando el producto no vaya a ser utilizado durante un periodo de tiempo prolongado.
- No se coloque sobre superficies resbaladizas, irregulares o inestables cuando opere con la unidad.
- No presione los botones de este producto con más fuerza de la necesaria.

### **2. PRECAUCIONES DE USO**

- Es posible que en ciertas ocasiones tenga que utilizar el acondicionador de aire desde lugares en donde no lo pueda ver directamente. Por ello, es posible que las personas presentes en la sala estén expuestas a un funcionamiento no intencionado del acondicionador de aire. Compruebe las condiciones de la sala antes de utilizar este producto.
	- **Asegúrese de comprobar con regularidad que la fuente de alimentación del acondicionador de aire esté bien conectada, y que no se haya acumulado polvo en el área circundante.**

El aparato podría calentarse o producir un incendio.

- **Procure comprobar de antemano que no haya fallos de funcionamiento en el acondicionador de aire.**
- **Asegúrese de que el fl ujo de aire desde el acondicionador de aire no produzca efectos adversos.**

Efectos como la caída de objetos, que podrían provocar lesiones personales, incendios o daños en la propiedad.

 **Si es consciente de que hay gente en las proximidades del acondicionador de aire, infórmeles de antemano que lo va a accionar y detener desde una ubicación remota.**

El accionamiento o la parada repentinos del acondicionador de aire podrían sorprender a una persona y provocar que caiga o se tropiece si está de pie sobre un soporte. Asimismo, unos cambios repentinos entre la temperatura exterior y la temperatura de la sala podrían afectar a la condición física de una persona. No utilice este producto cuando haya gente en la sala que no pueda controlar por sí misma la temperatura (por ejemplo, bebés, niños, personas con discapacidades físicas, personas mayores o enfermas).

 **Conozca a fondo las funciones de temporizador reservadas u otras operaciones antes de utilizar este producto.**

El accionamiento o la parada repentinas del acondicionador de aire podría afectar al estado físico de una persona o provocar un efecto adverso en animales o plantas.

- **Compruebe con frecuencia los ajustes y el estado operativo del acondicionador de aire cuando utilice este producto desde una ubicación remota.** Los cambios repentinos entre la temperatura exterior y la temperatura de la sala pueden afectar al estado físico de una persona o provocar un efecto adverso en animales o plantas.
- $\bullet$  Si acciona el acondicionador de aire desde este producto, no verá parpadear los indicadores ni escuchará un sonido de recepción del aparato.
- En caso de mala recepción entre este producto y el router inalámbrico, es posible que mejore si ajusta la posición del router o la dirección de la antena. También es posible que mejore la recepción si acerca el router inalámbrico a este producto o utiliza un repetidor de red LAN inalámbrica.

Cuando se usa una red LAN inalámbrica, es necesario seguir ciertas precauciones con respecto a las ondas de radio, información personal, etc. Para utilizar este producto correctamente, lea las precauciones siguientes y el manual de funcionamiento del equipo de red LAN inalámbrica que utiliza. No asumiremos ninguna responsabilidad, salvo que se reconozca una responsabilidad legal, con respecto a fallos, otros defectos y daños producidos por un uso incorrecto por parte de usted o de un tercero.

### **3.1. Precauciones de uso de ondas de radio**

# **ATENCIÓN**

Los cambios o las modificaciones no aprobados expresamente por la parte responsable del cumplimiento podrían anular la autoridad del usuario para hacer funcionar el equipo. Este transmisor no se puede reubicar o accionar en combinación con cualquier otra antena o transmisor.

Este equipo cumple con los límites de exposición a radiación FCC/IC estipulados para un entorno no controlado y cumple con las Directrices de exposición de radiofrecuencia (RF) y RSS-102 de las normas de exposición a radiofrecuencia (RF) IC. A la hora de instalar y accionar este equipo, el radiador debe estar al menos a 20 cm del cuerpo de la persona.

### **NOTAS**

Este dispositivo cumple con la Sección 15 de las normas de la FCC y los estándares RSS de exención de licencia de la industria en Canadá.

El funcionamiento está sujeto a estas dos condiciones:

- (1) este dispositivo no debe provocar interferencias, y
- (2) este dispositivo debe aceptar cualquier interferencia, incluso aquellas que pueden provocar un funcionamiento no deseado del mismo.
- No utilice este producto en las siguientes ubicaciones. En caso de utilizar el producto en estas ubicaciones, las comunicaciones podrían ser inestables o inviables.
	- Cerca de un equipo de comunicación inalámbrica que utilice la misma banda de frecuencia (2,4 GHz) que este producto.
	- Lugares donde haya campos magnéticos cerca del equipo, como hornos microondas, o electricidad estática u ondas de radio.

(Es posible que las ondas de radio no lleguen, dependiendo del entorno.)

#### **3.2. Precauciones de uso de información personal (relacionadas con la seguridad)**

- Existe riesgo de intercepción si utiliza un equipo de red LAN inalámbrica debido al uso de ondas de radio, independientemente de que emplee un encriptado.
- La red LAN inalámbrica utiliza ondas de radio para intercambiar información entre este producto y el router inalámbrico. Esto significa que tiene la ventaja de poder establecer libremente una conexión LAN si está dentro del alcance de las ondas de radio. Por otra parte, si las ondas de radio están dentro de un alcance determinado, llegarán a todos los lugares independientemente de los obstáculos (como paredes). Por lo tanto, es posible que sus comunicaciones sean interceptadas y leídas o interferidas ilegalmente.
- No se conecte a equipos y redes cuyo uso no haya sido autorizado a la hora de establecer su conexión inalámbrica.
- Restablezca los ajustes de este producto antes de desecharlo o transferirlo a un tercero.

### **3.3. Otras disposiciones**

- Utilice este producto como equipo de red LAN inalámbrica habitual.
	- No utilice este producto en hospitales o en lugares donde haya equipos médicos, o en sus proximidades.
	- No utilice este producto dentro de un avión.
	- No utilice este producto cerca de equipos electrónicos con un control de alta precisión o señales débiles.
	- Ejemplos de equipos electrónicos con los hay que tener precaución:

audífonos, marcapasos, alarmas de incendios, puertas automáticas y otros equipos de control automático

- No se garantiza la conexión inalámbrica con todos los routers inalámbricos y en todos los entornos residenciales. Es posible que las ondas de radio no lleguen o se vean interrumpidas en las situaciones siguientes:
	- · Uso en edificios fabricados con hormigón, acero corrugado o metal
	- Instalación cerca de obstáculos
	- Interferencia con equipos de comunicación inalámbrica que usan la misma frecuencia
	- Lugares donde haya campos magnéticos cerca del equipo, como hornos microondas, o electricidad estática u ondas de radio
- $\bullet$  No instale ni configure este producto hasta haber leído el manual de funcionamiento del router inalámbrico.

### **4.1. Instalación del software de la aplicación**

- *1 Abra "Google Play" o "App Store", dependiendo del sistema operativo de su smartphone o tablet PC.*
- *2 Busque "FGLair".*
- *3 Instale el software de la aplicación (aplicación móvil) siguiendo las instrucciones de la pantalla.*

### **4.2. Registro del usuario**

- *1 Abra la aplicación móvil instalada.*
- *2 Registre el usuario (con un smartphone o tablet PC) siguiendo las instrucciones de la sección "Crear una cuenta" de la aplicación móvil.*

### **4.3. Registro del acondicionador de aire**

#### *Elija entre los siguientes modos para conectar su acondicionador de aire a su router inalámbrico.*

#### **NOTAS:**

- Antes de iniciar este ajuste, espere **60 segundos** o más después de conectar la fuente de alimentación al acondicionador de aire (mediante el disyuntor o el enchufe).
- Compruebe que el smartphone o la tablet PC estén conectados al router inalámbrico que va a conectar al acondicionador de aire. El ajuste no funcionará si no está conectado al mismo router inalámbrico.
- Para controlar 2 o más acondicionadores de aire con el mismo smartphone o tablet PC, repita la configuración del modo seleccionado.
- El contenido de la pantalla está sujeto a los posibles cambios que se produzcan a raíz de las actualizaciones de la aplicación móvil, y es posible que no coincidan con la pantalla mostrada.

### **4.3.1 Modo de botón**

\*Patrón de iluminación:  $\bigcirc$  Apagado  $\bigcirc$  Encendido  $\bigcirc$  Parpadeando

*1 Inicie la aplicación móvil.*

- *2 Inicie sesión con su dirección de correo electrónico y contraseña (la registrada en "4.2. Registro de usuario") siguiendo la pantalla de la aplicación móvil.*
- *3 Pulse el botón [+] para añadir un nuevo acondicionador de aire.*
- *4 Verifi que que el LED 2 esté parpadeando. (Encendido/apagado en intervalos de 2 segundos.) A continuación, seleccione [Modo de botón] en la pantalla.*

*5 Pulse el botón WPS del router inalámbrico al que se va a conectar.*

*Consulte el manual de funcionamiento del router inalámbrico para conocer la ubicación del botón y saber cómo pulsarlo.*

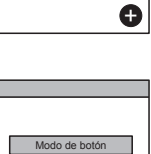

Modo manual

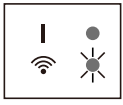

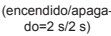

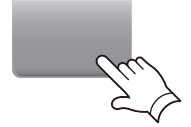

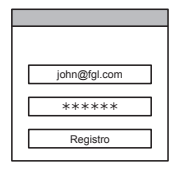

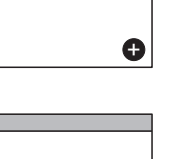

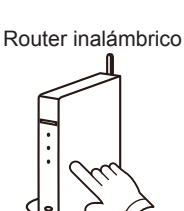

 $6$  Verifique que el LED 2 esté parpadeando. *(Encendido/apagado en intervalos de 2 segundos.) A continuación, mantenga pulsado el botón Ajuste del adaptador WLAN durante 3 segundos.*

*La iluminación del LED 2 cambiará. (encendido/apagado: 2 s/2 s → 2 s/0,5 s)*

*7 Pulse [Registro] para iniciar la conexión* 

*con el router inalámbrico.*

Verifique que los LED 1 y 2 estén encendi*dos para continuar.*

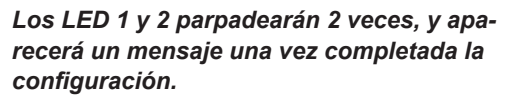

*Pueden transcurrir algunos minutos antes de que el mensaje aparezca en la pantalla.*

### **4.3.2 Modo manual**

\*Patrón de iluminación:  $\bigcirc$  Apagado  $\bullet$  Encendido  $\bigcirc$  Parpadeando

*1~3 Consulte los pasos 1 a 3 de "4.3.1. Modo de botón"*

*4 Seleccione [Modo manual].*

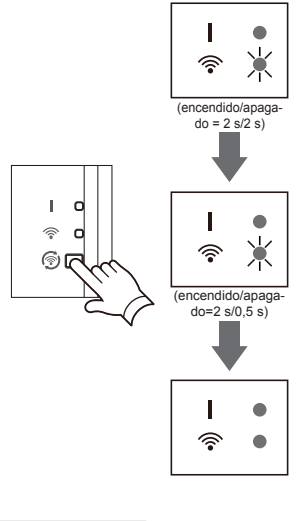

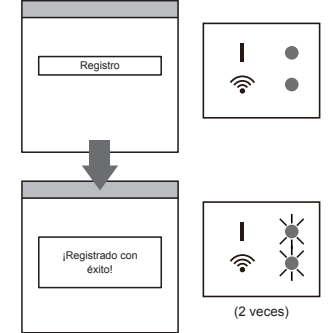

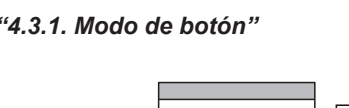

Modo de botón Modo manual

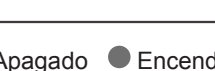

**[Para Android]**

- *5 Seleccione el SSID del acondicionador de aire al que se va a conectar.*
- *6 Introduzca el código PIN escrito en la etiqueta WLAN. (Consulte "Nombre de las piezas")* Introducir
- *7 Seleccione el SSID del router inalámbrico al que se va a conectar. Introduzca la contraseña (punto de acceso WLAN) del router inalámbrico y luego pulse [Conectar disp. (dispositivo)].*
- *8 Los LED 1 y 2 parpadearán 2 veces, y aparecerá un mensaje una vez completada la confi guración.* ¡Registrado con

**5** Seleccione [Config WLAN abierta] o

*de aire al que está conectado.*

*6 Introduzca el código PIN escrito en la* 

*active la red LAN inalámbrica pulsando el botón Home (Inicio) -> [Ajuste] -> [Wi-fi ]. Seleccione el SSID del acondicionador* 

*etiqueta WLAN. (Consulte "Nombre de las* 

**[Para iOS]**

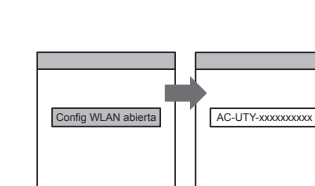

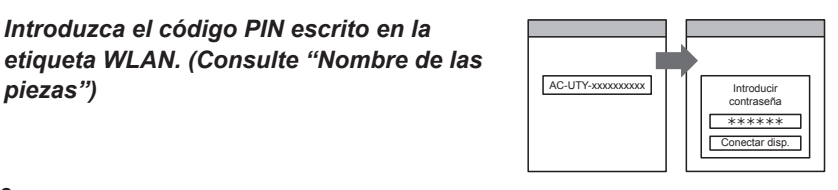

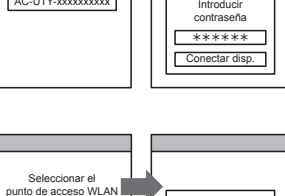

XYZ AP

Introducir contraseña

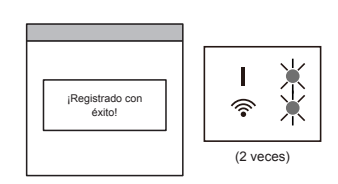

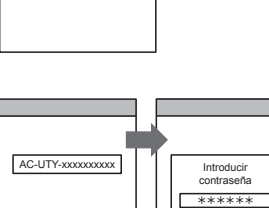

AC-UTY-xxxxxxxxxx

Inicio AP

ABC123

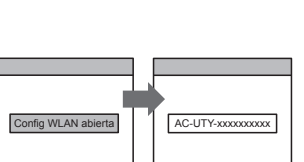

- *7 Seleccione el SSID del router inalámbrico al que se va a conectar. Introduzca la contraseña (punto de acceso WLAN) del router inalámbrico y luego pulse [Conectar disp.].*
- *8 Los LED 1 y 2 parpadearán 2 veces, y aparecerá un mensaje una vez completada la confi guración.* ¡Registrado con

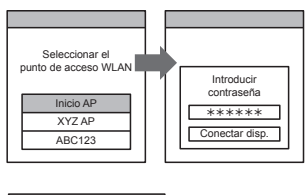

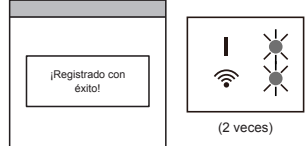

### **5. RESTABLECIMIENTO (Reinicio)**

Restablezca (resetee) este producto en las siguientes situaciones:

- Al cambiar el router inalámbrico
- Al reciclar el producto
- Al transferir el producto a un tercero
- Dar de baja al acondicionador de aire Al dar de baja al acondicionador de aire mediante la aplicación móvil. (Para más información, consulte el manual de funcionamiento de la aplicación móvil.)
- Restablecimiento del adaptador inalámbrico

\*Patrón de iluminación:  $\bigcirc$  Apagado  $\bigcirc$  Encendido  $\bigcirc$  Parpadeando

- *1 Mantenga pulsado el botón Ajuste durante 10 segundos.*
- *2 El restablecimiento se habrá completado cuando todos los indicadores LED parpadeen 3 veces de manera times simultánea (encendido/apagado en intervalos de 0,5 segundos).*

*El LED 1 parpadeará. (encendido/apagado=2 s/0,5 s) Pasados 60 segundos, los indicadores LED volverán al patrón de iluminación original. (LED1: encendido, LED 2: encendido/apagado=2 s/2 s)*

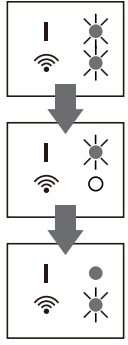

LED1: Encendido LED2: 2 s/encendido 2 s/apagado

■ Para seguir utilizando el producto Si usted o un tercero desean seguir utilizando el producto, siga los procedimientos indicados en "4. PREPARACIÓN PARA EL USO" para conectarse a un router inalámbrico diferente.

#### **NOTAS:**

No se puede configurar el LAN inalámbrico si el propietario anterior no dio de baja o restableció este producto. En este caso, póngase en contacto con un técnico de mantenimiento autorizado.

### **6. CONSEJOS DE FUNCIONAMIENTO**

- Para saber cómo manejar la aplicación móvil, consulte su manual de funcionamiento.
- Solo puede registrar una dirección de correo electrónico y contraseña por cada adaptador WLAN. Para añadir otros usuarios (smartphone o tablet PC) al mismo adaptador WLAN, utilice la misma dirección de correo electrónico y contraseña.
- Los ajustes del acondicionador de aire guardados en la aplicación móvil no se refleiarán en el mando a distancia inalámbrico.
- No será posible dar instrucciones de funcionamiento o realizar el control desde la aplicación móvil si la fuente de alimentación está desconectada del acondicionador de aire (mediante el disyuntor o el enchufe).
- La temperatura de la sala aparecerá en la aplicación móvil durante el funcionamiento. Sin embargo, es posible que la temperatura de sala mostrada no sea correcta, dependiendo de la situación en la sala, o el estado de funcionamiento del acondicionador de aire. Utilice esta temperatura solo a modo de referencia.
- Si hay diferencia entre los ajustes de la aplicación móvil y el mando a distancia, prevalecerá la última operación realizada.
- \* Si se establecen los ajustes del temporizador desde la aplicación móvil y el mando a distancia inalámbrico o con cable, ambos ajustes estarán activos.

# **7. ESPECIFICACIONES**

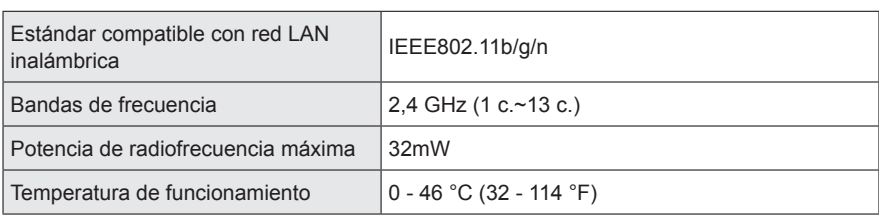

Compruebe los elementos siguientes antes de solicitar la reparación de este producto.

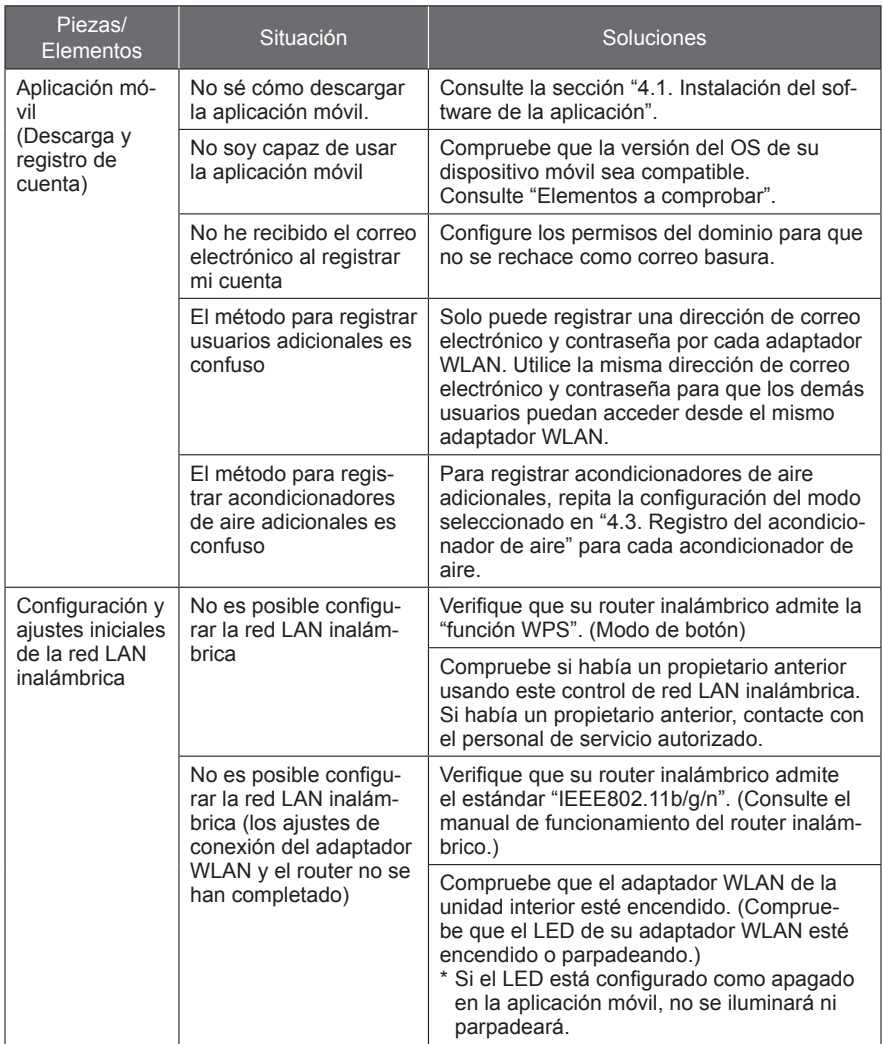

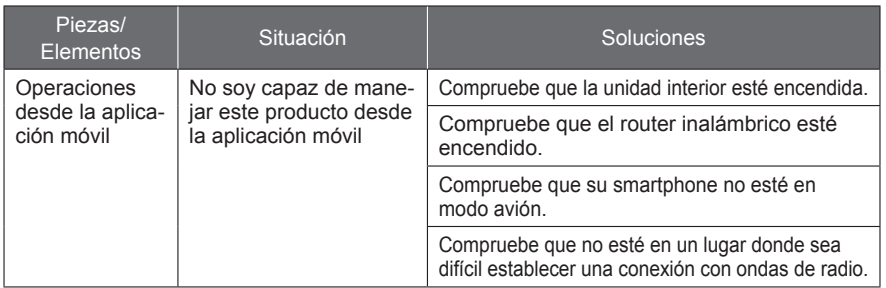

### **Estado de los indicadores de LAN inalámbrica**

\*Patrón de iluminación:  $\bigcirc$  Apagado  $\bullet$  Encendido  $\bigcirc$  Parpadeando

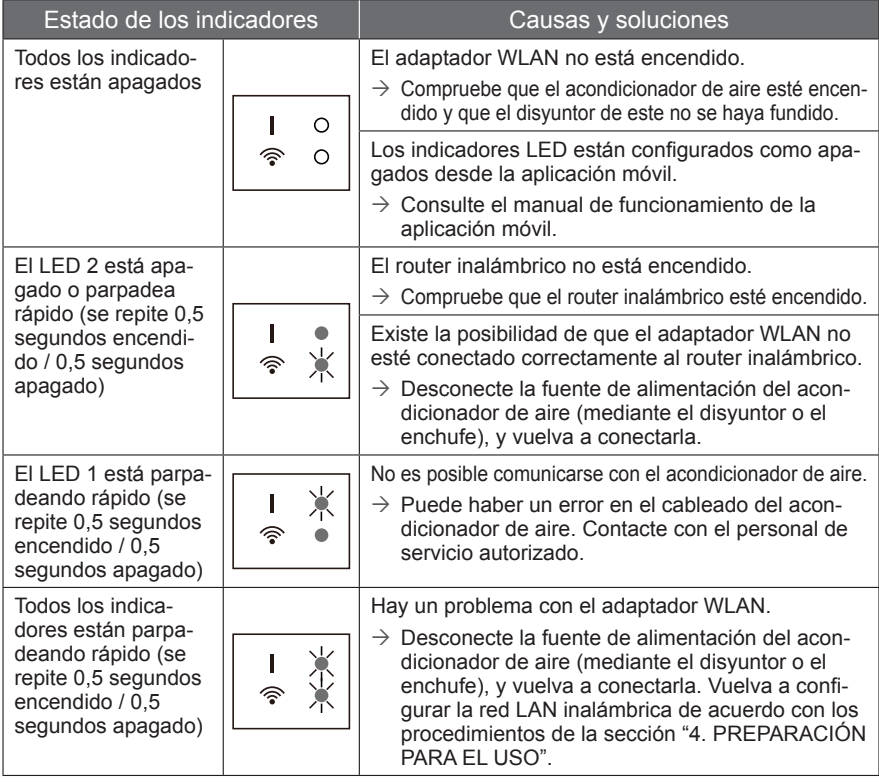

Si el problema persiste incluso después de haber realizado estas comprobaciones o diagnósticos, consulte con el personal de servicio autorizado.

Registre los detalles del ajuste en la tabla siguiente.

### **Información del ajuste**

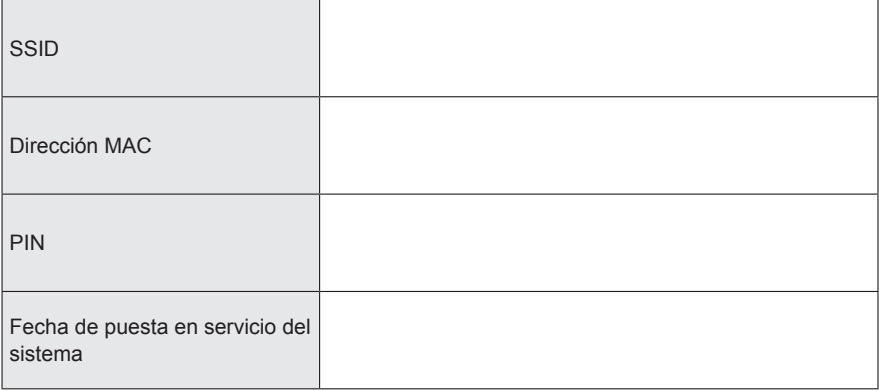

### ■ Detalles de contacto del instalador

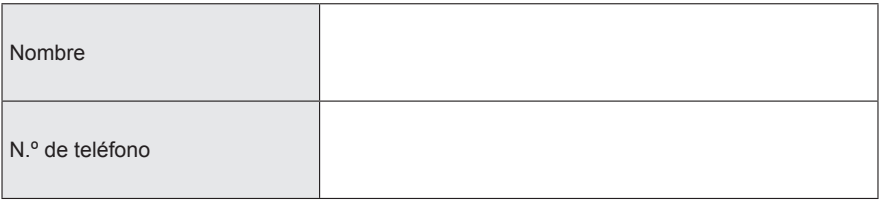

### **10. INSTALACIÓN DEL ADAPTADOR WLAN (Únicamente para personal de servicio autorizado.)**

### **10.1. Antes de instalar el adaptador WLAN**

# **ADVERTENCIA**

- Para que el acondicionador de aire funcione correctamente, instálelo como se indica en el presente manual de instalación.
- El trabajo de instalación debe realizarse de acuerdo con los estándares eléctricos nacionales y únicamente por personal autorizado.

### **ATENCIÓN**

- No agrupe el cable del adaptador WLAN con el cable de conexión que une las unidades interiores y exteriores o el cable de alimentación.
- Instale el adaptador WLAN cerca del router inalámbrico. (La conexión será inestable si se instala a una distancia excesiva, lo cual dificultará el uso del sistema.)
- Instale el adaptador WLAN entre la unidad interior y el router inalámbrico.
- Determinados materiales de las paredes pueden inhibir las comunicaciones inalámbricas.
- No toque el intercambiador de calor.
- Durante la instalación y desinstalación, evite que el cable quede atrapado por alguna pieza y no tire excesivamente del mismo. Puede producirse un fallo de funcionamiento del acondicionador de aire.
- No instale el adaptador WLAN en los lugares que se indican a continuación. De lo contrario, pueden producirse interferencias en las comunicaciones por radio.
	- Lugares expuestos a la luz solar directa.
	- Lugares sujetos a temperaturas excesivamente altas o bajas, como cerca del puerto de salida del cuerpo principal del acondicionador de aire.
	- Cerca de la entrada de aire del acondicionador de aire
	- Lugares excesivamente húmedos.
	- Cerca de las piezas móviles del cuerpo principal del acondicionador de aire.
	- Cerca de la parte inferior del cuerpo principal del acondicionador de aire.
	- En el interior o al lado del cuerpo principal del acondicionador de aire.
	- Cerca de un microondas.
	- A menos de 1 m (40 pulg.) de distancia de un televisor o aparato de radio.
	- Lugares al alcance de los niños.
	- Cerca de dispositivos automáticos, como las puertas con sensores automáticos y los detectores de incendios.
	- Lugares con presencia de aceites, vapores o gases inflamables.
	- Cerca de equipos médicos, marcapasos, desfibriladores y otros dispositivos.
	- Lugares donde el adaptador WLAN se pueda mojar, como el cuarto de baño
- Lugares donde no se pueda acceder cómodamente al adaptador WLAN para realizar el mantenimiento • Instale el adaptador WLAN en un lugar donde se pueda acceder cómodamente a los botones e interruptores y allí donde se pueda confirmar el indicador LED. (En las zonas que figuran a continuación).

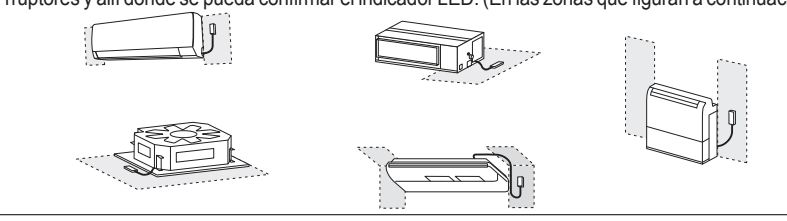

Puede conectarse un adaptador WLAN a cada unidad interior.

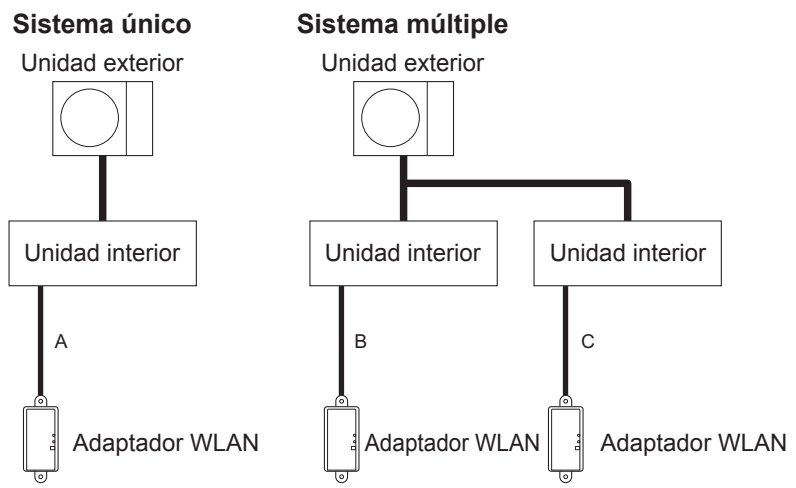

A, B y C: Cable apantallado incluido con este producto.

### **Cuando se utilice este producto con interfaz de control de zona:**

\*Únicamente en áreas en las que esté disponible el control de zona.

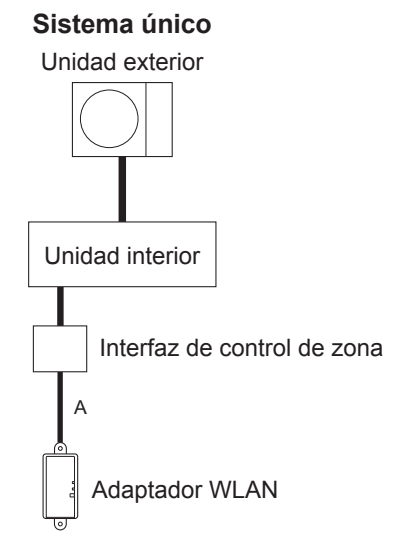

#### **Usos prohibidos:**

(1) Uso combinado con mando a distan-(2) Conexión de grupo de unidades cia con cable. interiores.

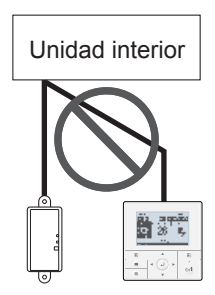

(3) Uso en sistemas múltiples simultáneos.

Unidad interior Unidad interior Unidad interior

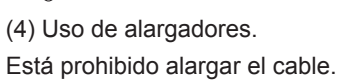

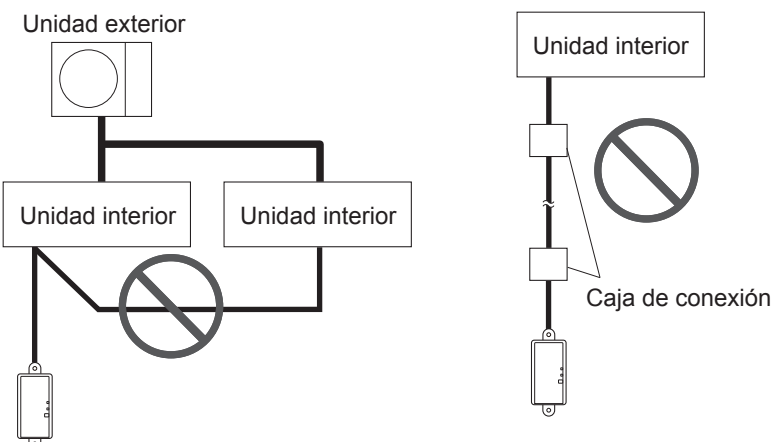

### **10.2. Trabajo de instalación**

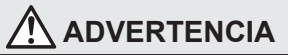

- Desconecte la alimentación o apague el disyuntor antes de empezar a realizar los trabajos de instalación. En caso contrario, puede producirse una descarga eléctrica o un incendio.
- No encienda la alimentación hasta que se haya completado el trabajo de instalación.
- Utilice los accesorios o los cables de conexión especificados. No utilice cables de conexión distintos a los especificados, cables alargadores ni cableado de derivación independiente. Se superaría la corriente permitida y se producirían descargas eléctricas o un incendio.
- Cuando instale esta unidad, asegúrese de que no haya niños alrededor. De lo contrario, podrían producirse descargas eléctricas o lesiones.

# **ATENCIÓN**

- Descargue la electricidad estática del cuerpo antes de realizar trabajos de instalación. En caso contrario, existe el riesgo de que las piezas de la placa puedan sufrir daños.
- Cuando realice el trabajo de cableado, tenga cuidado de no dañar el cable o herirse. Los conectores deben conectarse de forma segura. Los conectores flojos provocarán problemas, calentamientos, incendios o descargas eléctricas.
- Realice el cableado de forma que se evite que el agua penetre en la unidad junto con el cableado exterior. Instale siempre un sifón en el cableado o tome medidas de protección. De lo contrario, se producirán problemas, descargas eléctricas o un incendio.
- No toque la placa de circuitos ni sus piezas directamente con las manos. De lo contrario, podrían producirse descargas eléctricas o lesiones.

### **10.2.1 Conexión de cables**

Dependiendo del tipo de unidad interior, seleccione, entre los patrones que figuran a continuación, el más adecuado para conectar los cables del adaptador WLAN. Para ver el patrón de conexión, consulte el manual de instalación de la unidad interior.

> Unidad exterior / bloque de terminales de la alimentación

### **Cómo utilizar el cable del adaptador WLAN con conector**

● Patrón 1

Acoplar al conector del mando a distancia con cable.

Unidad interior Placa de circuitos impresos

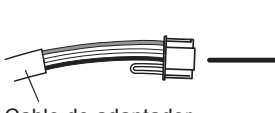

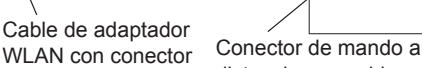

distancia con cable

● Patrón 2

Acoplar al conector del mando a distancia con cable utilizando el kit de comunicación (opcional).

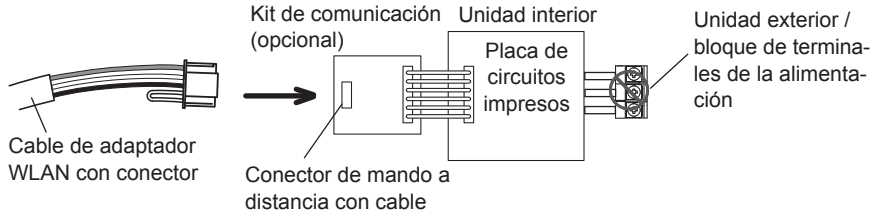

### ■ Cómo cambiar el cable del adaptador WLAN.

Consulte "Modificación del cable WLAN"

● Patrón 3

Acoplar al bloque de terminales del mando a distancia utilizando el kit de bloque de terminales para 3 cables (opcional). Coloque los alambres de manera que los colores coincidan.

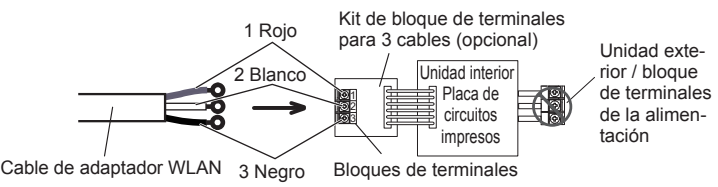

● Patrón 4

Acoplar directamente al bloque de terminales. Coloque los alambres de manera que los colores coincidan.

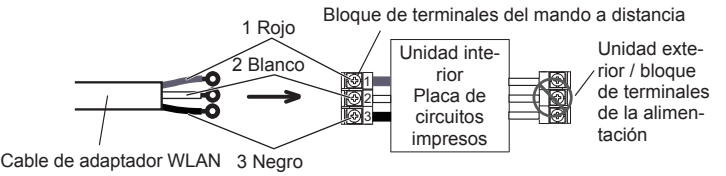

### **Modificación del cable WLAN**

Al conectar el cable a un bloque de terminales, desconecte el conector con unas tenazas.

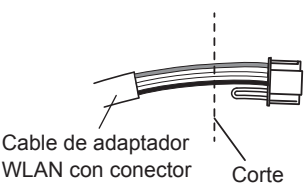

#### Atención al conectar el cable

Para retirar el aislante de un cable conductor, utilice siempre una herramienta especial, como un pelacables. Si no dispone de una herramienta especial, utilice un cuchillo u otro utensilio para retirar el aislante.

- (1) Utilice terminales de anillo con manguitos aislantes para realizar la conexión al bloque de terminales, tal y como se muestra en la figura.
- (2) Fije con firmeza los terminales de anillo a los cables utilizando una herramienta adecuada, para evitar que los cables se suelten.

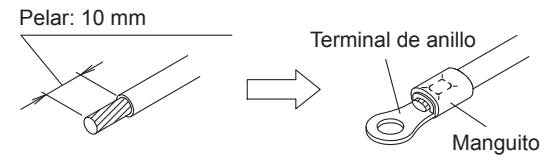

- (3) Conecte los cables firmemente a los terminales, sin aplicar una tensión excesiva.
- (4) Utilice un destornillador con un tamaño de punta adecuado para apretar los tornillos del terminal. Si utiliza un tamaño de punta incorrecto, las cabezas de los tornillos pueden quedar dañadas y no se atornillarán correctamente.
- (5) No apriete excesivamente los tornillos del terminal. En caso contrario, los tornillos se pueden romper.

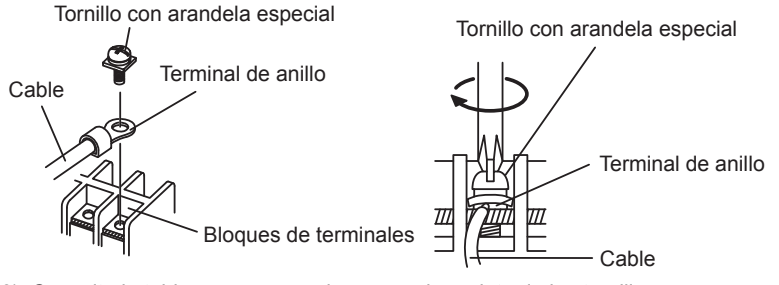

(6) Consulte la tabla para conocer los pares de apriete de los tornillos.

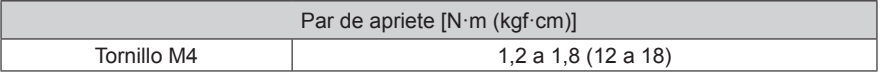

# **ATENCIÓN**

- Conecte firmemente los cables de conexión al bloque de terminales.
- Apretar en exceso los tornillos puede causar deformaciones o daños en los bloques de terminales.

### **10.2.2 Instalación del adaptador WLAN**

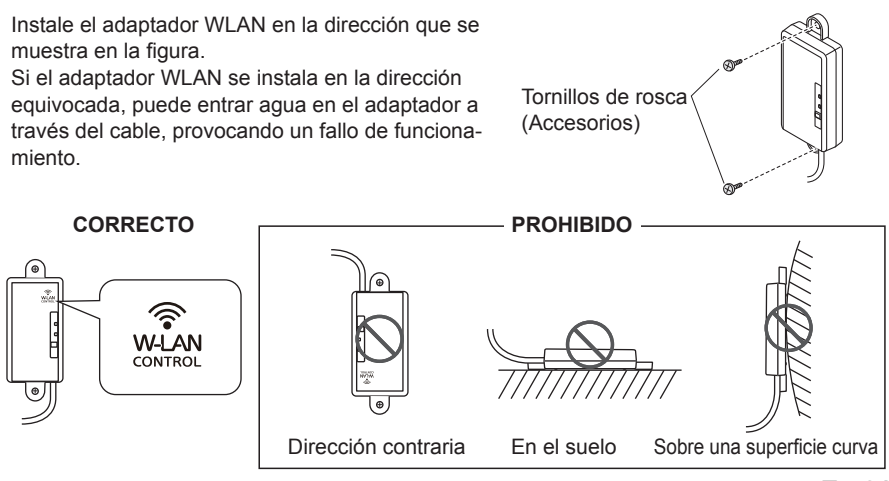

No coloque el cable LAN inalámbrico en el suelo. Puede provocar tropiezos.

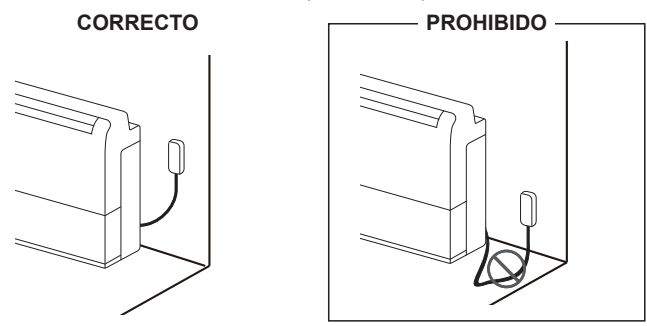

### **10.3. Ajuste de funciones**

Además del método indicado en el manual de instalación de la unidad interior, el ajuste de funciones también puede realizarse desde la aplicación móvil. (Este procedimiento debe ser realizado únicamente por parte de personal de servicio autorizado.)

### **10.3.1 Método**

Realice el ajuste de funciones mediante la aplicación móvil conforme a las condiciones de instalación. Para obtener información detallada acerca del número de función y el valor de ajuste, consulte el manual de instalación de la unidad interior. Realice el ajuste de funciones mientras el acondicionador de aire no esté en funcionamiento.

- 1) Abra el menú lateral de la aplicación móvil y, a continuación, pulse "Instalación".
- 2) Introduzca el código "5679" y, seguidamente, pulse "Ajuste funciones" en la siguiente pantalla.
- 3) Ajuste el número de función y el valor de ajuste (número) cuando se le indique.
- 4) Pulse "Guardar" para completar el ajuste de cada número de función. \*Pulse "Atrás" para regresar al menú lateral.
- NOTAS: Cuando se encuentre en la pantalla "Ajuste funciones" y no se pulse ningún botón durante 1 minuto, la aplicación regresará a la pantalla "Instalación".